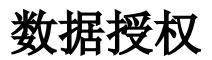

用户在查找到目标数据资产后,发现没有资源权限,此时可以通过数据授权申请获取相应的资源权限。

审批流程

<span id="page-0-0"></span>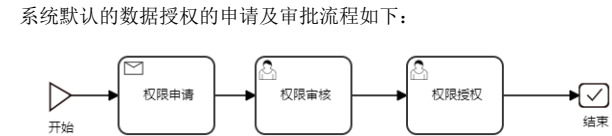

从流程中我们看出,用户申请数据授权后,需要数据审批人员审批通过后,再由数据管理人员进行审批及 授权操作。

目前系统中进行权限的审批和授权的角色由内置角色"商店运维角色"承担,我们只需要将该内置角色赋 予相应的用户即可。

## <span id="page-0-1"></span>申请授权

数据资产的快查界面即显示了用户申请权限的操作入口:

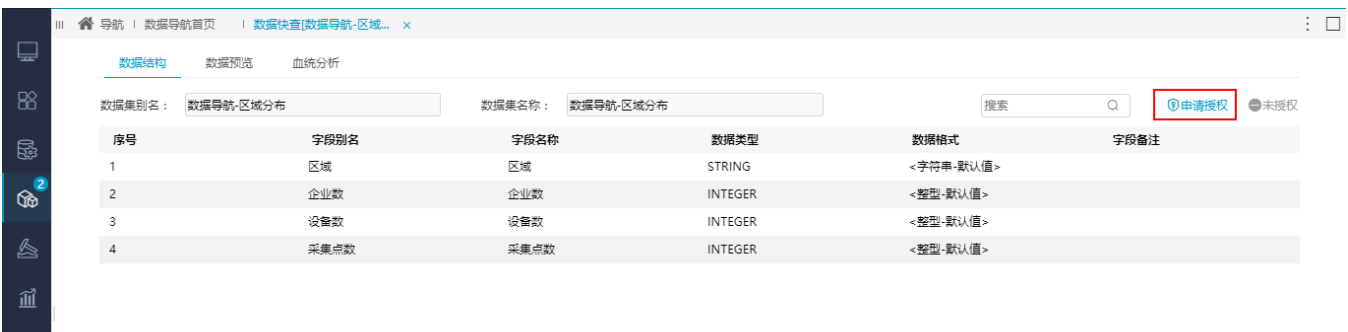

## 用户单击 申请授权 菜单,进入到申请信息填写及提交界面:

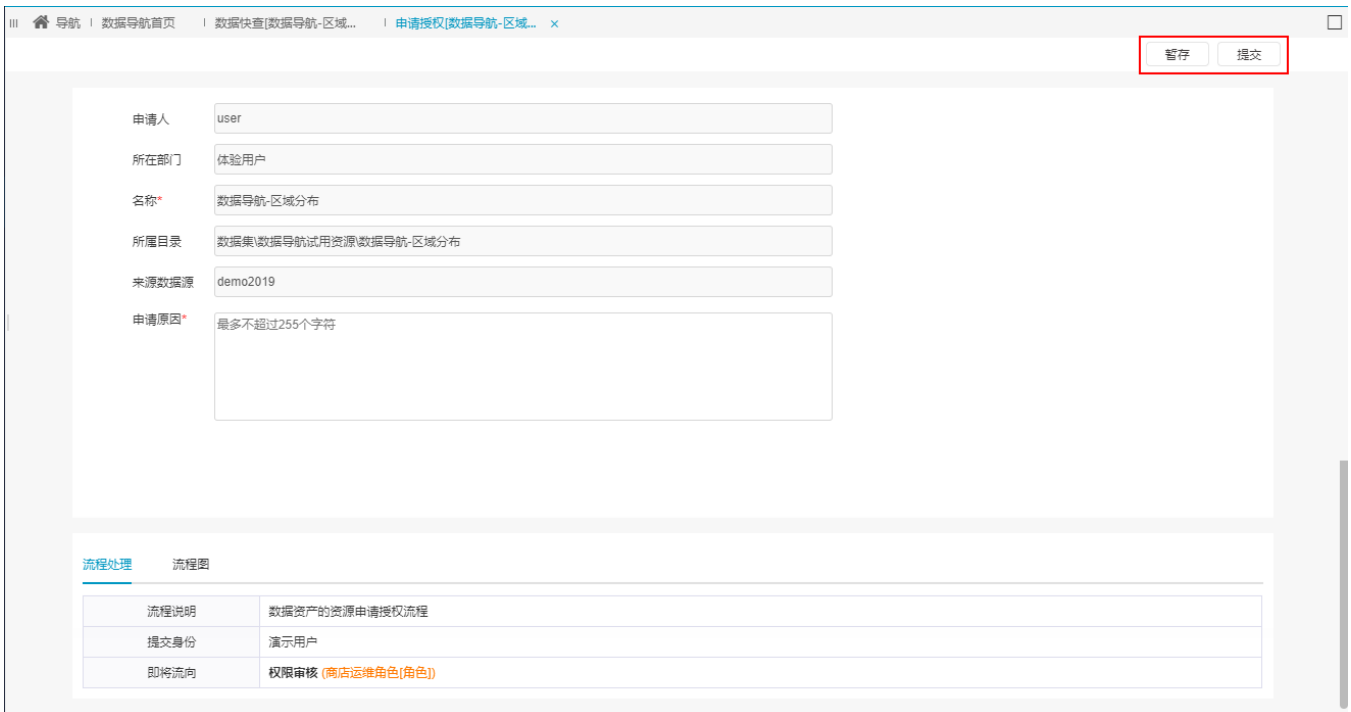

暂存功能可以在提交前对用户填写的申请信息执行临时保存。

用户单击 提交 菜单后,申请进入审批流程。

提交的申请,在审批人员未审批之前,可以进行撤回;可以通过 定位资源 菜单在资源树中进行定位。

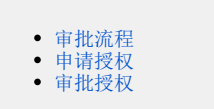

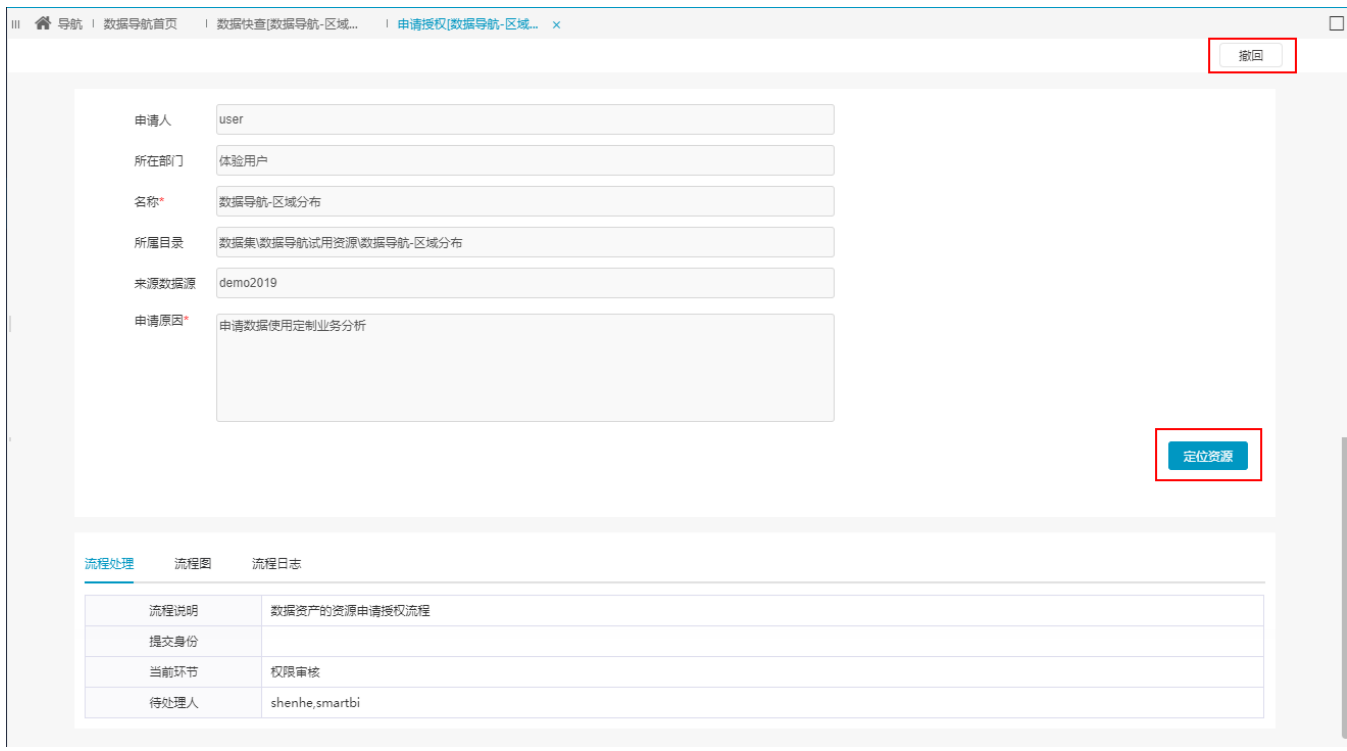

## <span id="page-1-0"></span>审批授权

授权的审批操作主要有:审批通过、审批驳回。

审批人员在"我的待办"界面打开提交的申请流程进行审批操作:

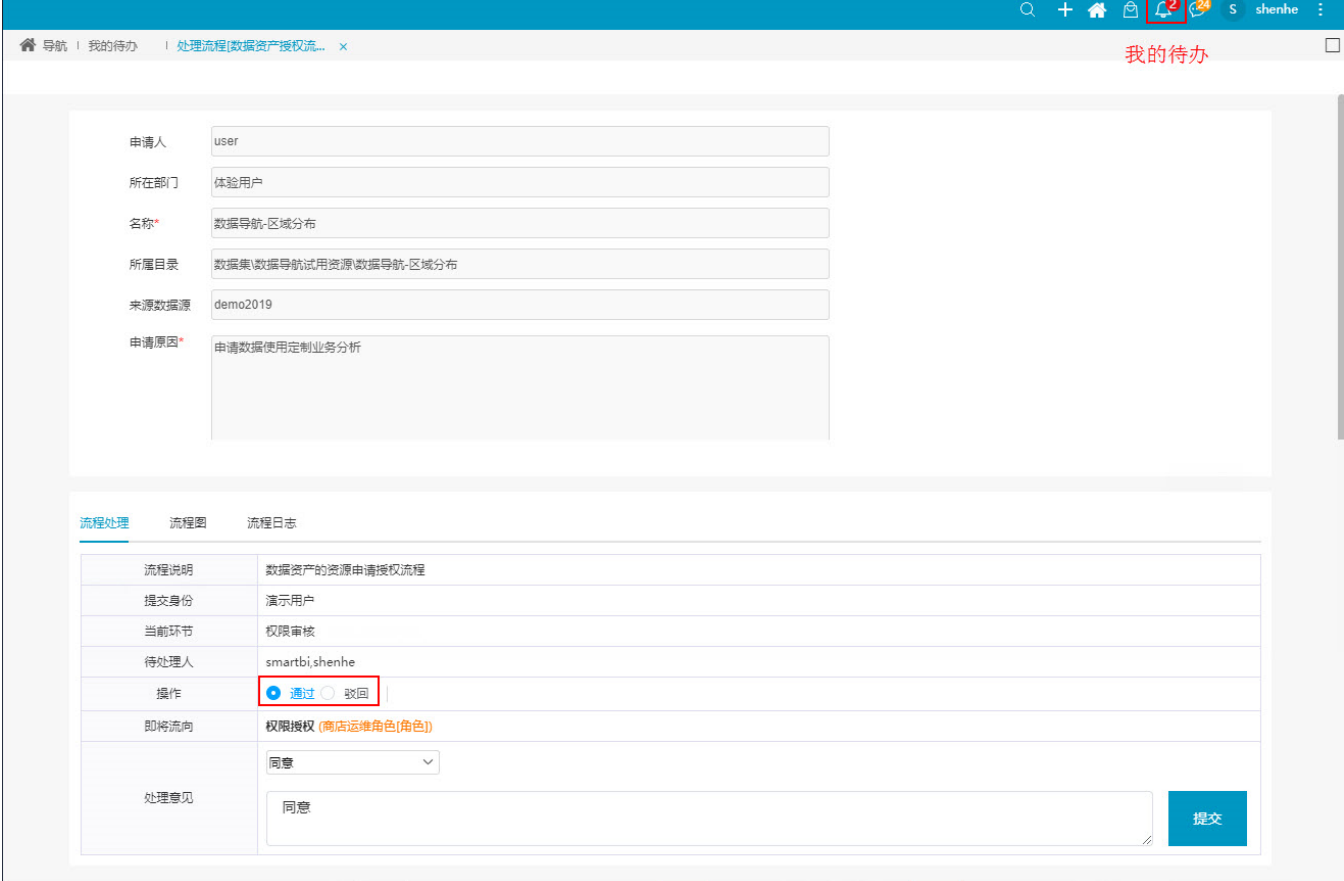

审批人员审批通过后,由权限配置管理员执行赋权操作: 在"我的待办"打开流程:

注: 若当前审批人员亦是权限配置管理员, 则直接进入权限授予流程界面。

**谷** 导航 | 我的待办 | | 处理流程[数据资产授权流... ×

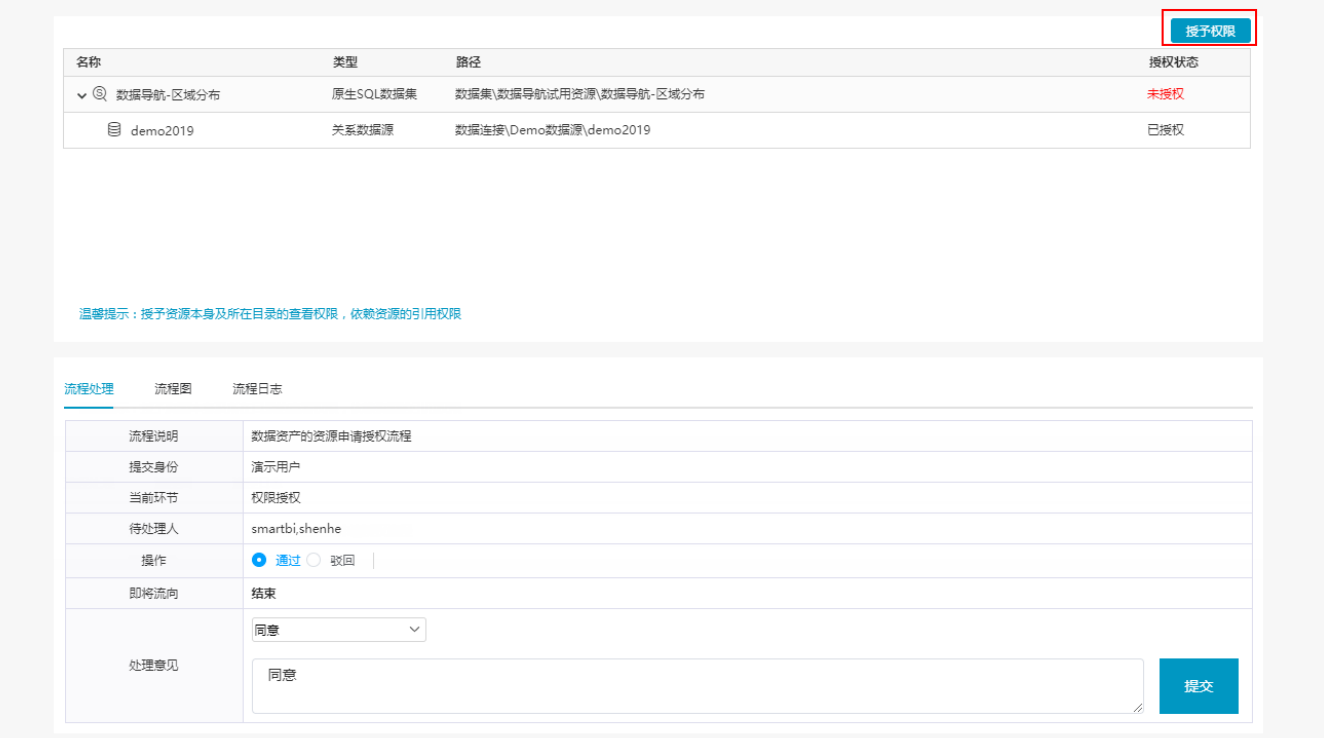

 $\Box$ 

单击 授予权限 菜单,弹出授权确认信息,确认授权即可;若不允许给该用户权限则直接驳回即可。

权限授权仅对列表中"未授权"的资源进行授权。

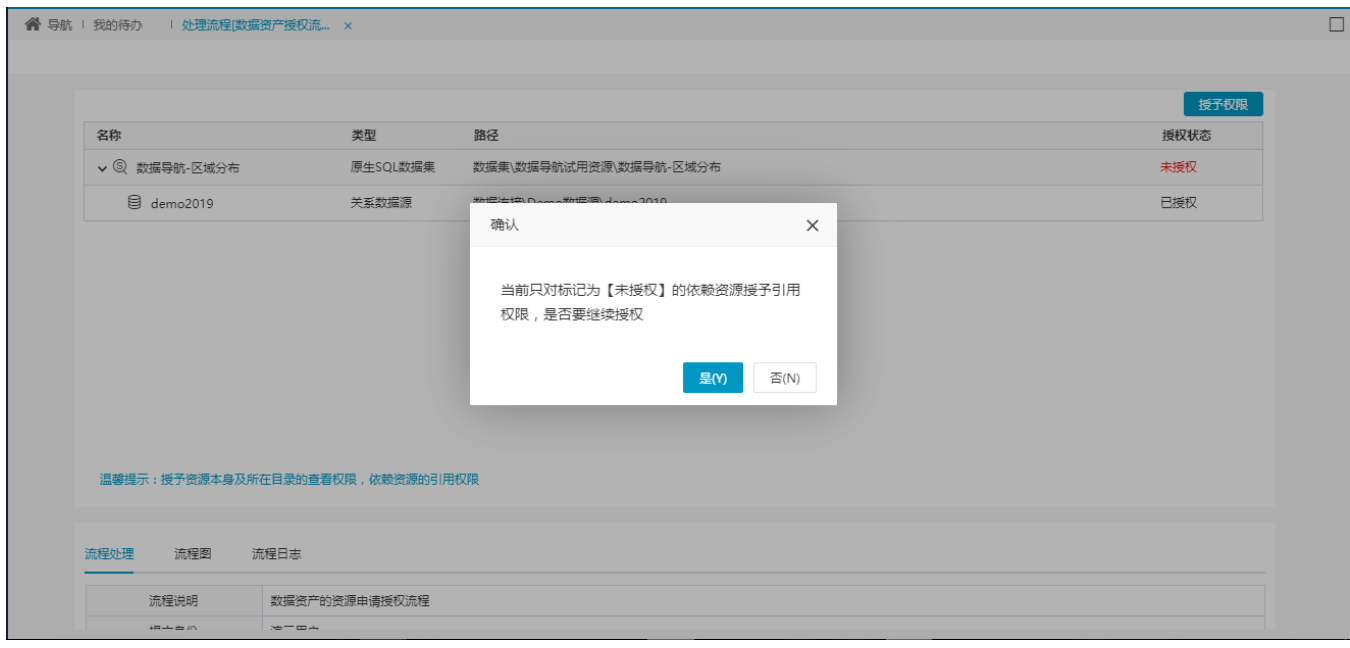

进行授权后,授权用户提交即完成了授权流程,并且授权成功。